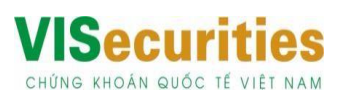

## **HƯỚNG DẪN HOÀN THIỆN HỢP ĐỒNG MỞ TÀI KHOẢN QUA ỨNG DỤNG EKYC**

Để hoàn tất thủ tục mở tài khoản trực tuyến, kính đề nghị Quý khách vui lòng in Hợp đồng mở Tài khoản mà VIS đã gửi qua email đã đăng ký, ký tên theo hướng dẫn bên dưới và gửi tới VIS theo địa chỉ được in trên "*Đề nghị kiêm hợp đồng mở tài khoản và đăng ký dịch vụ"*

- **1. Đề nghị kiêm hợp đồng mở tài khoản giao dịch chứng khoán (02 bản chính)**
	- Quý khách ký nháy từng trang

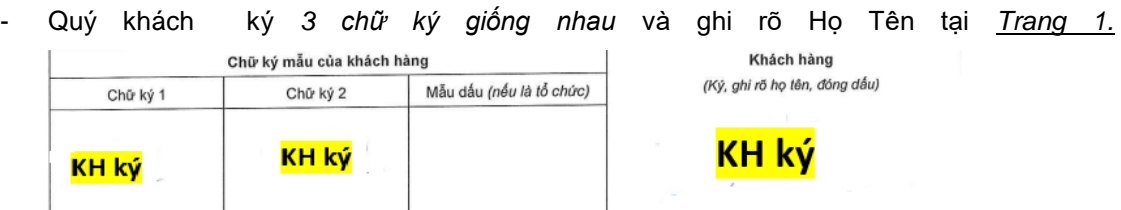

- **2. Đăng ký dịch vụ giao dịch điện tử (02 bản chính)**
	- Quý khách ký nháy từng trang
	- Quý khách ký vào ô đăng ký thông tin ngân hàng chuyển và ký ghi rõ họ tên trang 2

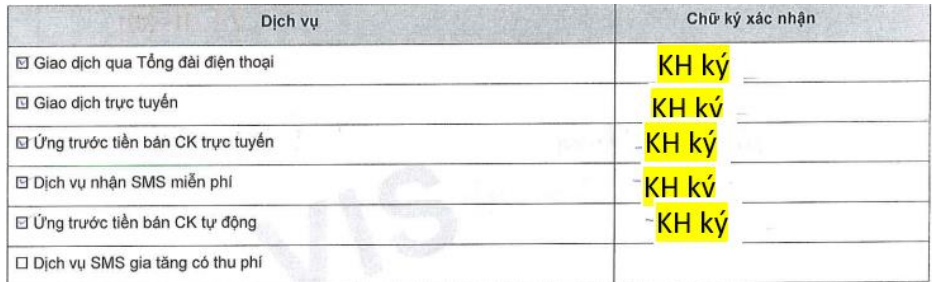

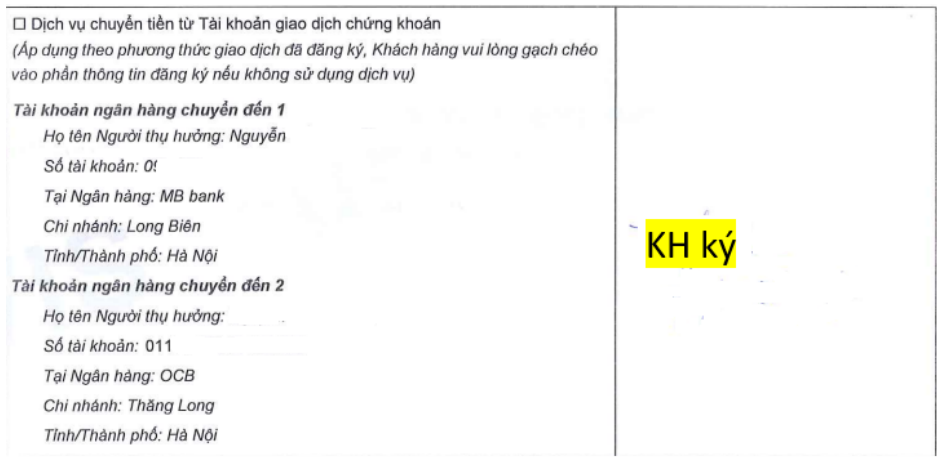

- **3. Hợp đồng mở tài khoản giao dịch ký quỹ chứng khoán** *(nếu có)* **(02 bản chính)**
	- Quý khách ký nháy từng trang
	- Quý khách ký vào từng ô đăng ký nhận lệnh trang 1

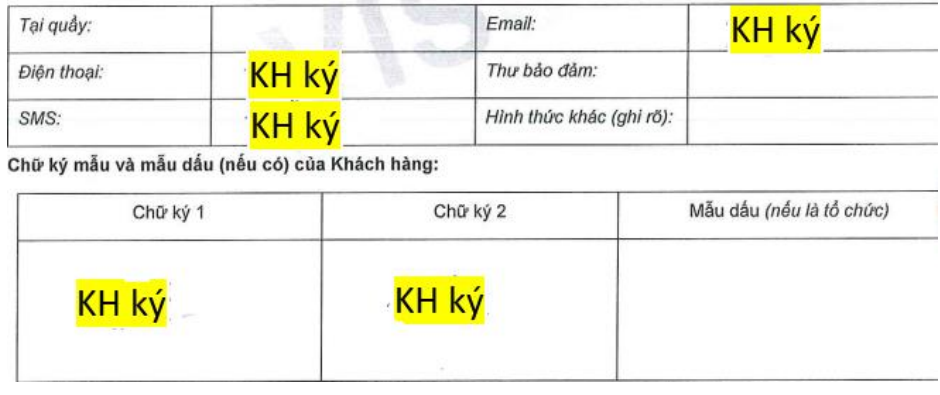

- Ký ghi rõ họ tên ở trang cuối

Để được hỗ trợ chi tiết, Quý Khách hàng vui lòng liên hệ hotline 024 710 888 48 (Hà Nội)/ 028 710 888 48 (CN TPHCM) nhấn nhánh 3 hoặc gửi email tới [dvkh@vise.com.vn](mailto:dvkh@vise.com.vn)

Chúc Quý khách giao dịch thành công!

Trân trọng,

Bộ phận Dịch Vụ Khách hàng - Công ty Cổ phần Chứng khoán Quốc tế Việt Nam.

*Quý khách lưu ý: Sau khi thực hiện eKYC thành công, Quý khách cần hoàn thiện hợp đồng trong vòng 10 ngày làm việc. Sau thời gian nói trên, nếu VISE chưa nhận được 02 (hai) bản chính Hợp đồng, tài khoản của Quý khách sẽ bị tạm khóa chức năng giao dịch.*